# IP e porte necessari per l'analisi sicura del malware

# Sommario

**Introduzione** Cloud Secure Malware Analytics US (Stati Uniti) Cloud Cloud UE (Europa) CA (Canada) Cloud AU (Australia) Cloud Appliance Secure Malware Analytics Interfaccia dirty Uscita dalla rete remota Interfaccia pulita Interfaccia di amministrazione

# **Introduzione**

Questo documento delinea le configurazioni di rete essenziali da implementare sul firewall per garantire il funzionamento senza problemi di Secure Malware Analytics.

Contributo dei tecnici Cisco TAC.

# **Cloud Secure Malware Analytics**

### **US (Stati Uniti) Cloud**

#### URL di accesso: <https://panacea.threatgrid.com>)

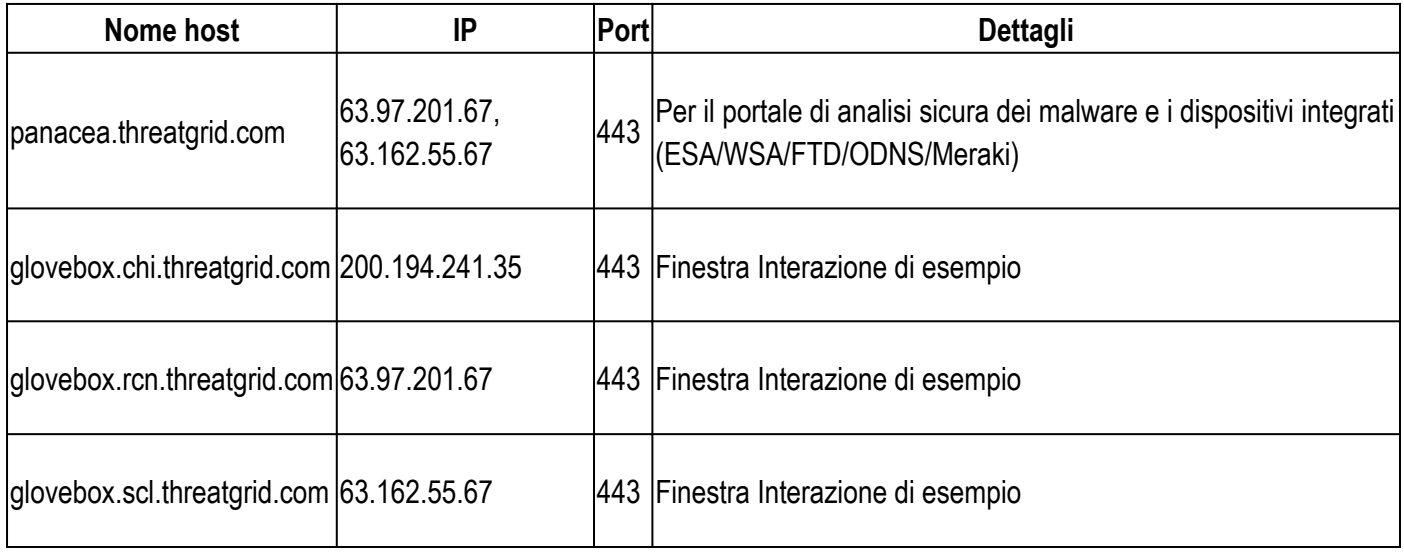

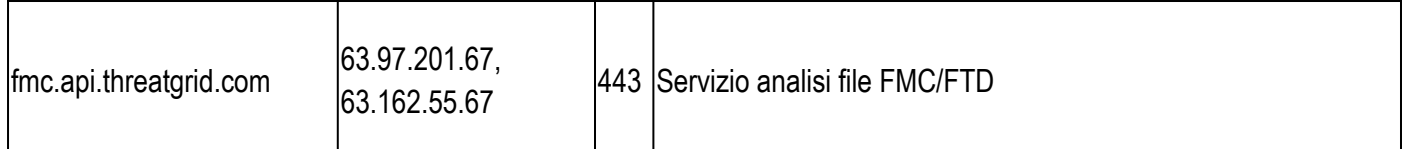

# **Cloud UE (Europa)**

#### **URL di accesso:** <https://panacea.threatgrid.eu>

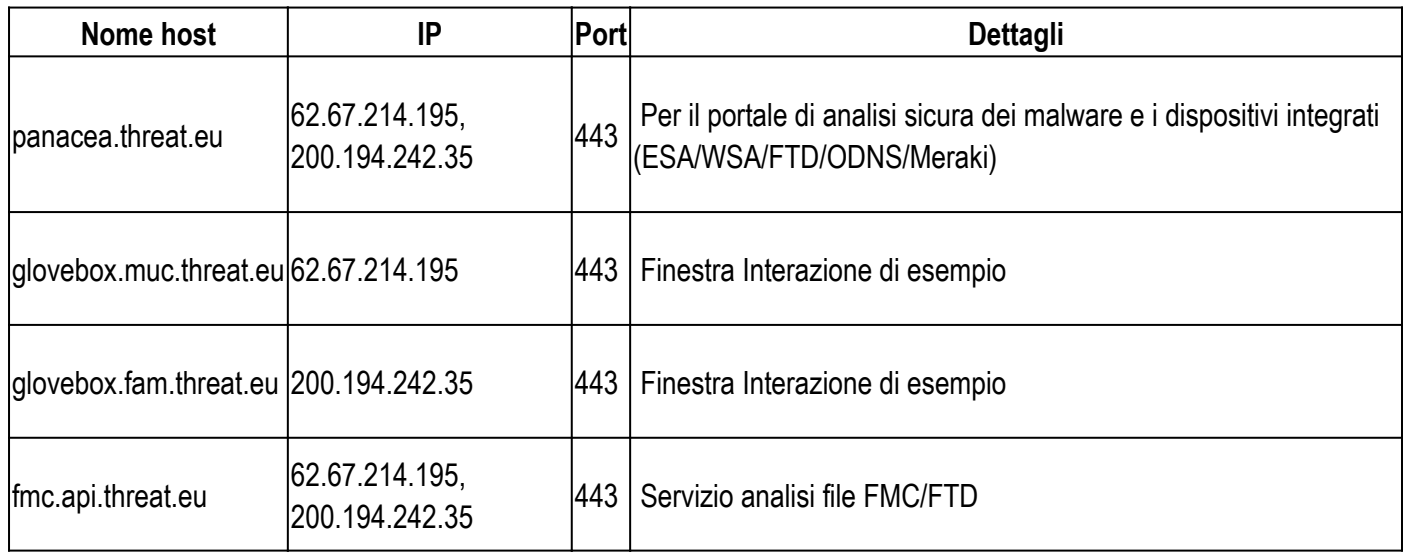

Il vecchio IP 89.167.128.132 è stato ritirato. Aggiornare le regole del firewall con gli IP sopra indicati.

### **CA (Canada) Cloud**

#### URL di accesso:<https://panacea.threatgrid.ca>

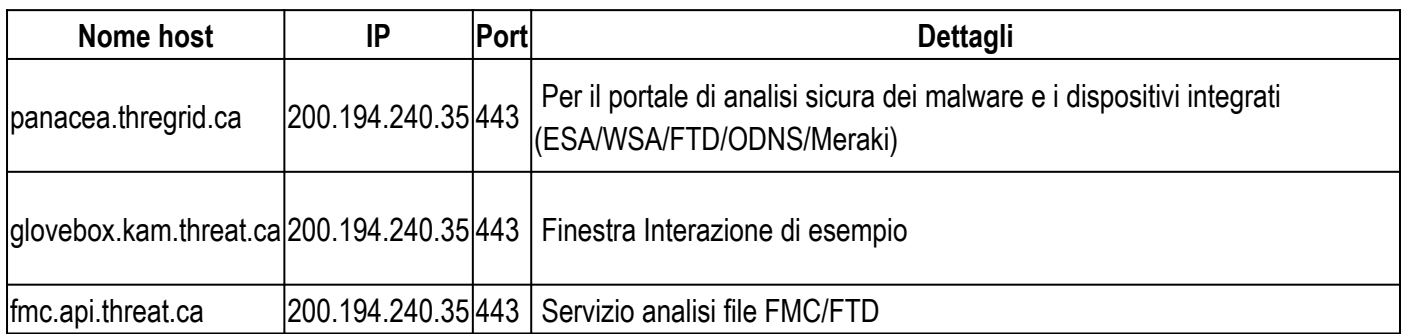

#### **AU (Australia) Cloud**

#### **URL di accesso:**[https://panacea.threatgrid.au](https://panacea.threatgrid.ca)

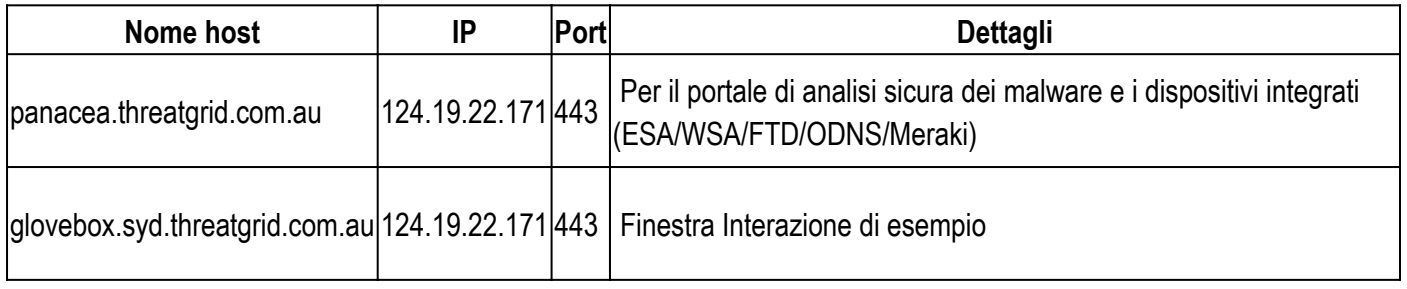

# **Appliance Secure Malware Analytics**

Di seguito sono riportate le regole firewall consigliate per ciascuna interfaccia di Secure Malware Analytics Appliance.

### **Interfaccia dirty**

Utilizzato dalle macchine virtuali per comunicare con Internet in modo che gli esempi possano risolvere il DNS e comunicare con i server di comando e controllo (C&C)

**Consenti:**

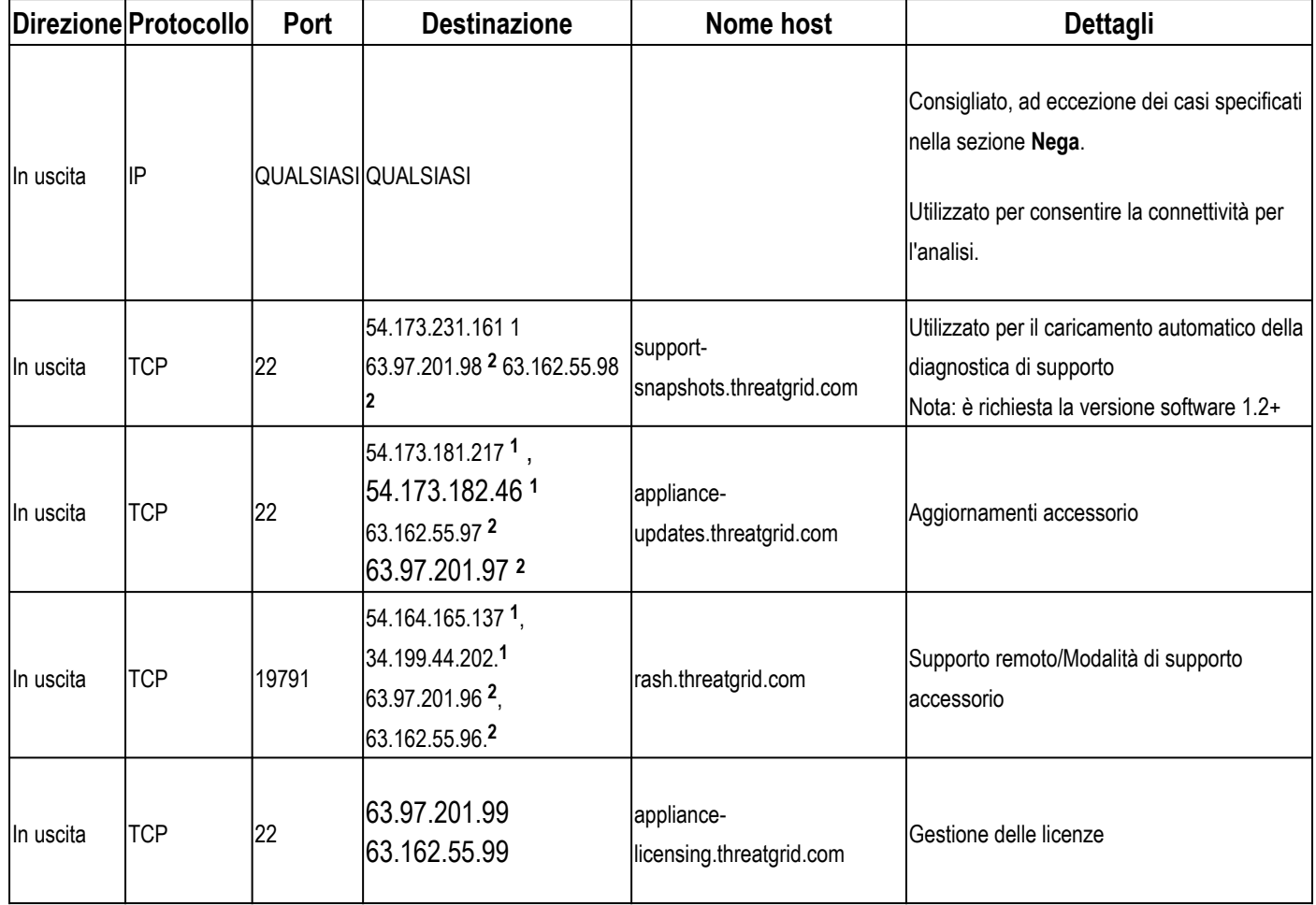

**<sup>1</sup>**Questi IP verranno disabilitati nel prossimo futuro.

**<sup>2</sup>**Questi sono i PI che sostituirebbero quelli indicati nel punto **<sup>1</sup>** . Si consiglia di aggiungere entrambi gli IP fino a quando la comunicazione sulle modifiche IP non verrà effettuata nel prossimo futuro.

#### **Uscita dalla rete remota**

Utilizzato dall'accessorio per il tunneling del traffico VM verso un'uscita remota precedentemente nota come tg-tunnel.

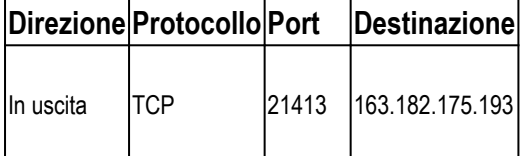

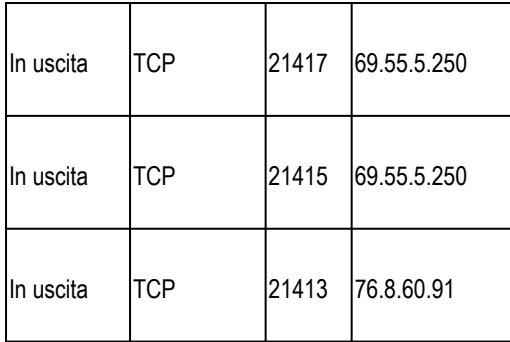

**Nota**: l'uscita remota 4.14.36.142 è stata rimossa e non è più in produzione. Accertarsi che tutti gli IP menzionati siano stati aggiunti all'elenco delle eccezioni del firewall.

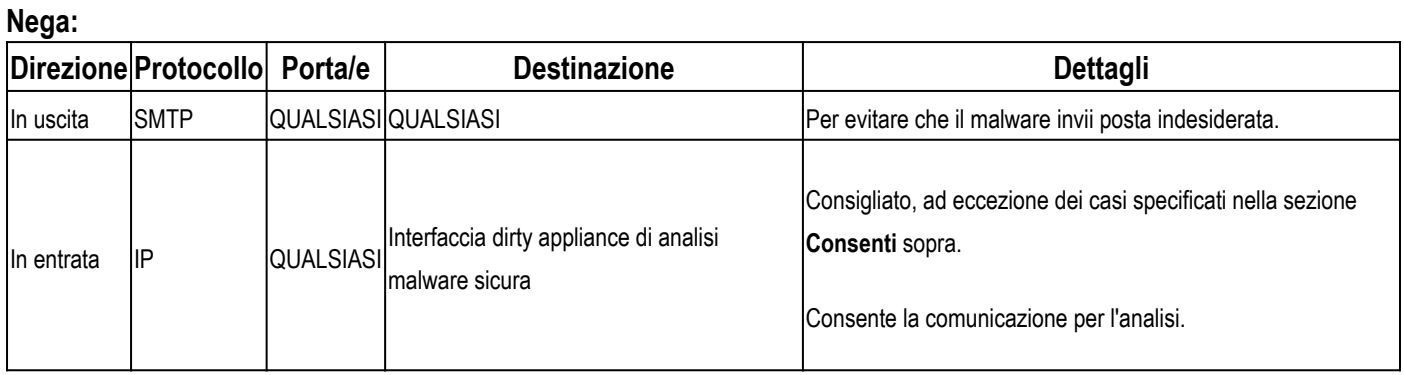

### **Interfaccia pulita**

Utilizzato da diversi servizi connessi per inviare esempi e per consentire agli analisti l'accesso all'interfaccia utente. **Consenti:**

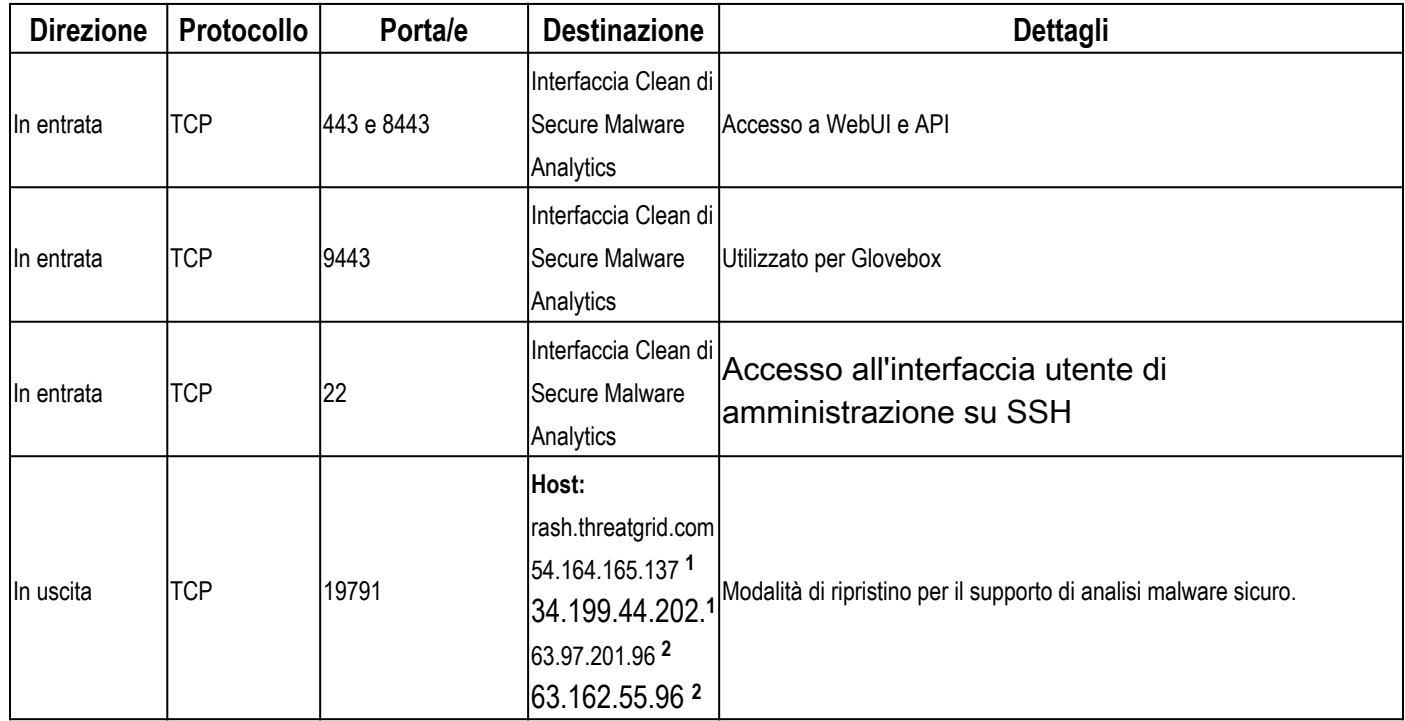

**<sup>1</sup>**Questi IP verranno disabilitati nel prossimo futuro.

**<sup>2</sup>**Questi sono i PI che sostituirebbero quelli indicati nel punto **<sup>1</sup>** . Si consiglia di aggiungere entrambi gli IP fino a quando la comunicazione sulle modifiche IP non verrà effettuata nel prossimo futuro.

# **Interfaccia di amministrazione**

Accesso all'interfaccia utente di amministrazione.

#### **Consenti:**

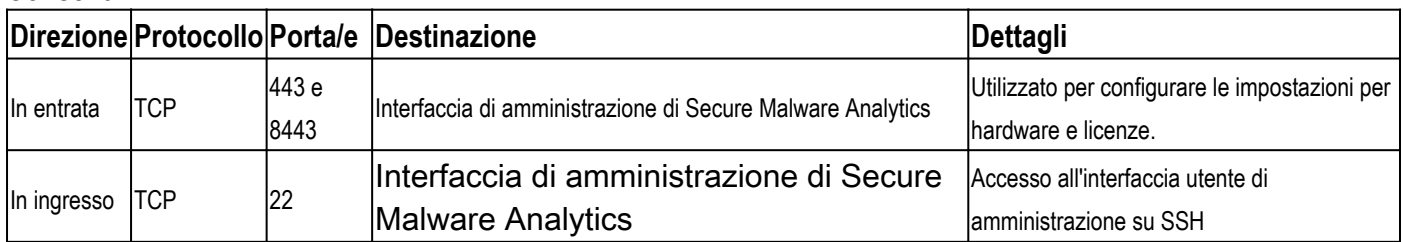

#### Informazioni su questa traduzione

Cisco ha tradotto questo documento utilizzando una combinazione di tecnologie automatiche e umane per offrire ai nostri utenti in tutto il mondo contenuti di supporto nella propria lingua. Si noti che anche la migliore traduzione automatica non sarà mai accurata come quella fornita da un traduttore professionista. Cisco Systems, Inc. non si assume alcuna responsabilità per l'accuratezza di queste traduzioni e consiglia di consultare sempre il documento originale in inglese (disponibile al link fornito).